# Сеть MINIX3: протоколы и инструменты

Цилюрик О.И.

 $\leq$  olej@front.ru >

Редакция 3.10

or 12.02.2010

# Оглавление

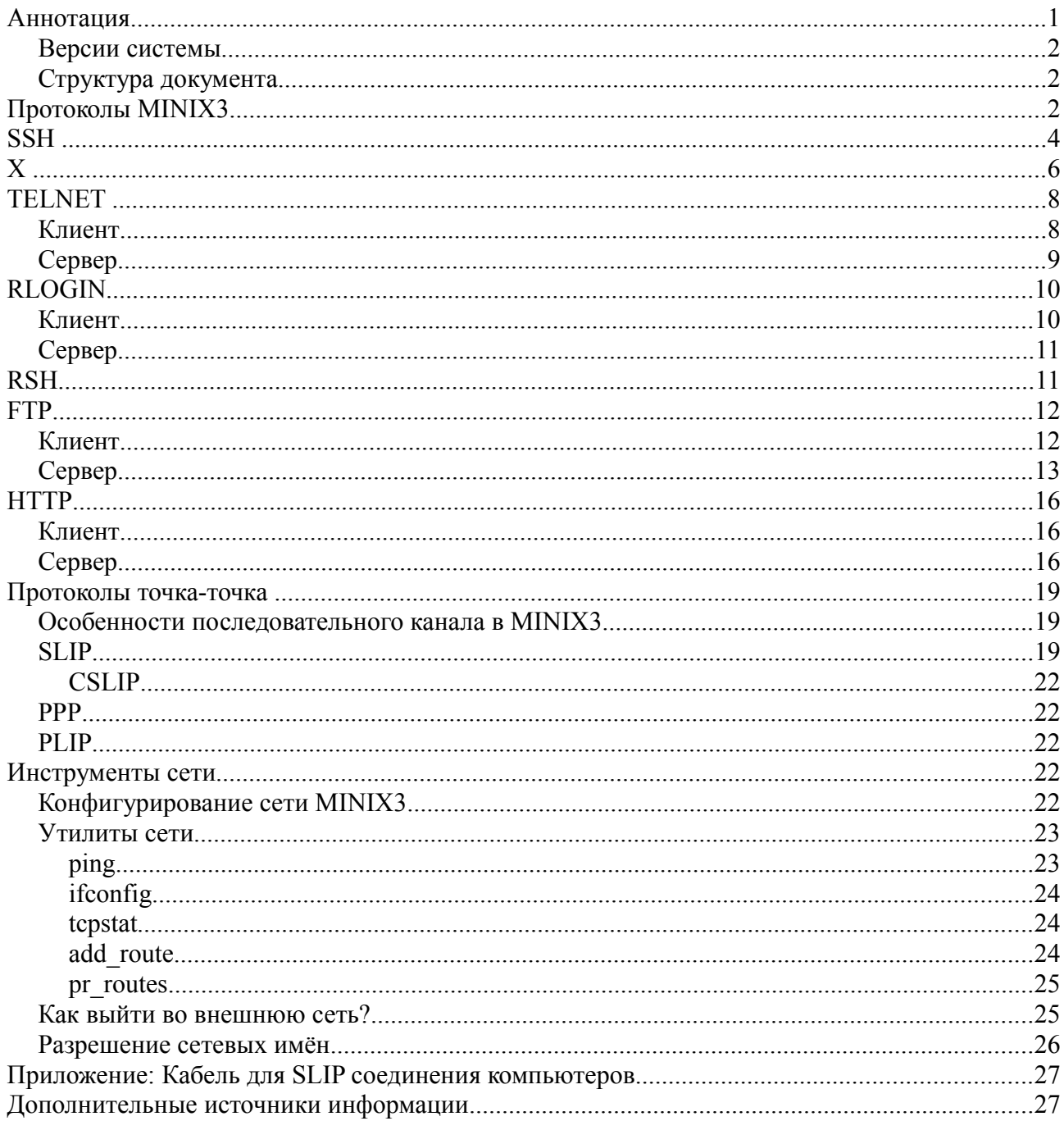

# Аннотация

В этом обзоре я постараюсь перечислить существующие (и доступные) реализации сетевых протоколов под MINIX3. Относительно каждого реализованного протокола я постараюсь осветить: а). обзор реализующих

протокол программ, б). установку, в). настройку г). использование. Поскольку мы рассматриваем сетевые средства, то, чаще всего, нам нужно будет отдельно рассматривать вопрос о поддержке протокола со стороны клиента и поддержке протокола со стороны сервера. В рассмотрение будут включаться не только реализации, входящие в официальный дистрибутив, но весь спектр существующих реализаций в природе.

## Версии системы

Версии MINIX3 в очень большой мере «волатильны» - разработчики часто вносят существенные изменения, даже не считая должным отражать их, зачастую, в man-ах. Вся основная часть описания отрабатывалась на стабильной версии 3.1.5 (релиз 5612), в некоторых случаях, оговоренных особо, рассмотрение ведётся на стабильной версии 3.1.6 (релиз 6084).

# Структура документа

Все показанные в тексте протоколы выполнения команд сохранены прямым копированием с экрана терминала, так же как и графические скриншоты; все действия, описываемые в тексте, могут быть повторно воспроизведены.

В самом тексте, все примеры команд (скопированные с терминала) будет показываться моноширинным шрифтом. Кроме того, в большинстве случаев пользовательский ввод в записи команды будет показан жирным шрифтом, а ответный вывод от системы — Обычным. Короткие цитаты из различных источников информации будут показываться курсивом.

# Протоколы MINIX3

Конечно, не все сетевые протоколы, доступные из MINIX3, будут детально описываться ниже. Часть протоколов (и ТСР портов) используется в качестве диагностических и тестовых, для их использования не предназначены какие-то специальные программные средства (часто они используются из клиента telnet), примерами таких есть ЕСНО (порт 7) и DAYTIME (порт 13), они будут использованы и показаны далее в примерах относительно telnet. Весь перечень протоколов, определённых по их символическим именам, и известных системе MINIX3, содержится в файле /etc/services, и, несмотря на его значительный объём, его стоит привести здесь полностью:

```
# cat /etc/services
\pm# Network services, Internet style
\sharp#@(#)services
                         8.1 (Berkeley) 6/9/93
## TCP port multiplexer (RFC1078)
tcpmux
                 1/tcp\rhocho
                 7/topecho
                 7/udp
discard
                 9/topsink null
discard
                 9/udp
                                  sink null
systat
                 11/topusers
daytime
                 13/topdaytime
                 13/udpnetstat
                 15/topqotd
                 17/topquote
chargen
                 19/topttytst source
                                  ttytst source
chargen
                 19/ udp
```
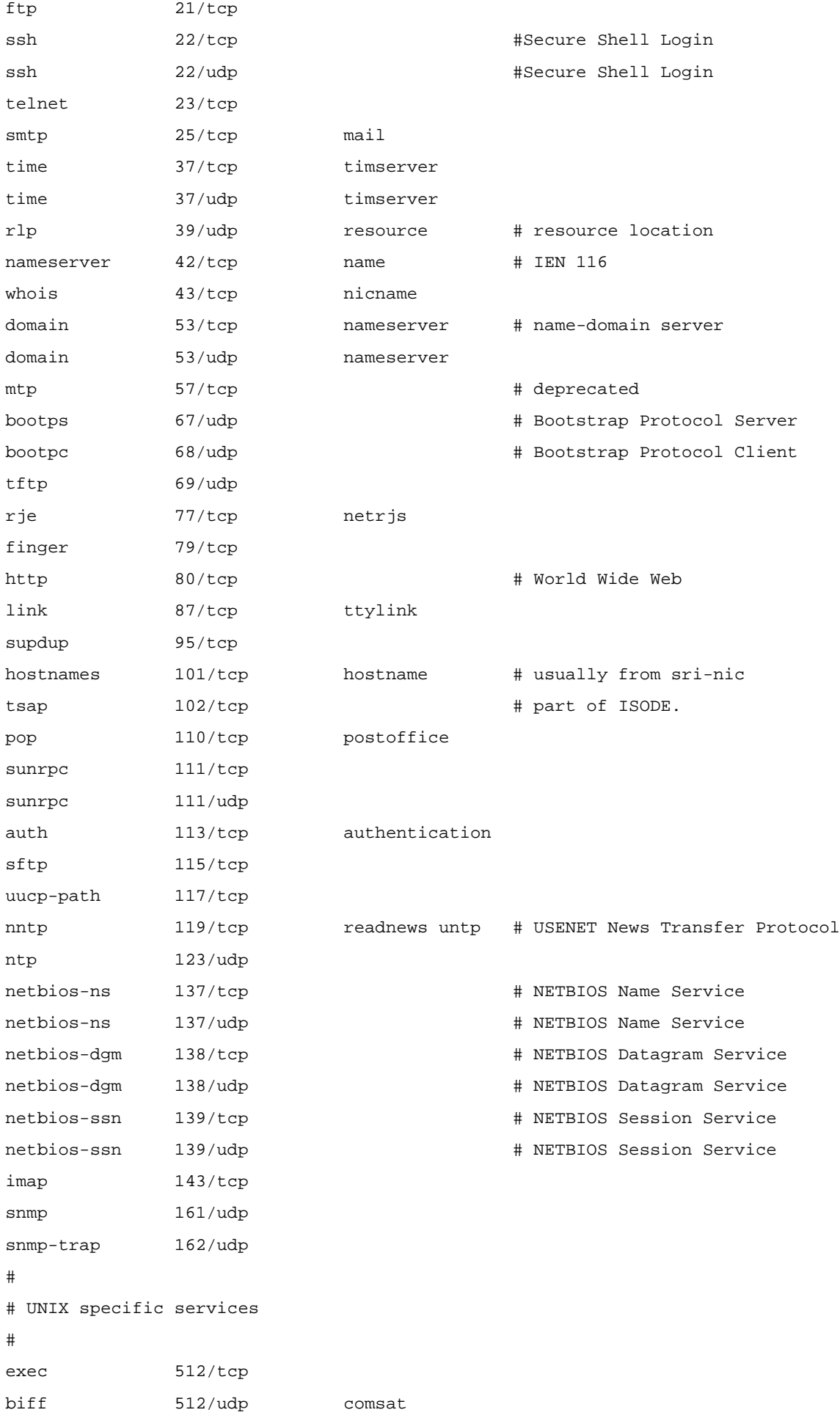

```
login
                 513/topwh \cap513/udpwhod
shell
                 514/topcm<sub>d</sub># no passwords used
syslog
                 514/udpprinter
                 515/topspooler
                                                   # line printer spooler
talk
                 517/udp
n+a1k518/udproute
                 520/udprouter routed
timed
                 525/udp
                                  timeserver
tempo
                 526/tcp
                                  newdate
courier
                 530/tcp
                                  rpc
conference
                 531/tcpchat
netnews
                 532/topreadnews
netwall
                 533/udp# -for emergency broadcasts
uucp
                 540/tcp
                                  uucpd
                                                   # uucp daemon
rdist
                                                   # rdist daemon
                 541/toprdistd
kshell
                                  krcmd
                 544/tcp# Kerberos remote shell
remotefs
                 556/tcp
                                  rfs server rfs # Brunhoff remote filesystem
ingreslock
                 1524/tcp
## Kerberos (Project Athena/MIT) services
#kerberos
                 750/udp
                                  kdc
                                                   # Kerberos (server) udp
kerberos
                 750/tcp
                                  kdc
                                                   # Kerberos (server) tcp
krbupdate
                                                   # Kerberos registration
                 760/tcp
                                  kreg
kpasswd
                 761/topkpwd
                                                   # Kerberos "passwd"
                                                   # Kerberos rlogin
klogin
                 543/toprsync
                 873/tcp
rsync
                 873/udp
eklogin
                 2105/tcp
                                                   # Kerberos encrypted rlogin
                 3690/tcp
                                                   # Subversion
\texttt{svn}3690/udp
                                                   # Subversion
svn
postgresql
                 5432/tcp
                                                   # PostgreSQL Database
                 5432/udp
                                                   # PostgreSQL Database
postgresql
```
Некоторые, самые используемые в MINIX3, протоколы пользовательского уровня подробно рассматриваются далее.

# **SSH**

И клиент (ssh), и сервер (демон – sshd) устанавливаются, по требованию (по умолчанию не установлены), из репозитария LiveCD командой:

## # packman

Инсталлятор packman выбирает пакеты не по именам, а по последовательным номерам, под которыми он же перечисляет пакеты пользователю (на экран). Для установки SSH необходимо установить пакеты #71(ssh) и #72(ss1). При следующей загрузке сервер sshd будет стартовать автоматически.

Для того, чтобы снаружи (из LAN) обратиться к серверу sshd, выполняем:

 $$$  ssh -1 root 192.168.3.4 root@192.168.3.4's password: Last login: Mon Nov 23 12:17:29 2009 from 192.168.3.6  $\ddotsc$  $#$ 

- приглашение # в последней показанной строке - это уже консоль MINIX3.

Примечание: во всех примерах я буду использовать сетевые адреса: 192.168.3.4 - это адрес MINIX3 со стороны Linux,  $192.168.3.6 - 3$ то адрес Linux со стороны MINIX3.

Исключительно благодаря показанному выше способу подключения к консоли MINIX3 (использование SSH со стороны Linux) я имею возможность показывать здесь краткие листинги выполнения команд, а не объёмные графические скриншоты.

Обращение со стороны консоли MINIX3 посредством SSH-клиента (хотя такое бывает нужно гораздо реже):

# ssh -1 olej 192.168.3.6

The authenticity of host  $'192.168.3.6$   $(192.168.3.6)'$  can't be established.

RSA key fingerprint is 8f:98:44:55:b1:6e:0b:e5:27:a7:87:f9:8a:3e:d5:43.

Are you sure you want to continue connecting (yes/no)? yes

Warning: Permanently added '192.168.3.6' (RSA) to the list of known hosts.

olej@192.168.3.6's password:

Last login: Tue Nov 24 10:15:32 2009 from 192.168.2.118

 $$$  uname  $-a$ 

Linux opos9.altron.lan 2.6.18-53.1.19.el5 #1 SMP Wed May 7 08:20:19 EDT 2008 i686 i686 i386 GNU/Linux

- видно, как при первом подключении к новому хосту запрашивается подтверждение на генерацию RSA-ключа (вот для этого нужен пакет ss1).

Из особенностей программ: SSH не позволит подключиться от имени пользователя, имеющего «пустой» пароль - это уже достаточное основание для того, чтобы сразу же после завершения установки MINIX3 установить пароль для root (passwd), и добавить новых пользователей (adduser).

Реализация SSH-протокола для MINIX3 «полновесна», и включает поддержку транзита сквозь себя шифрованного потока X-протокола (ключ - X), рис.1. На этом рисунке показано удалённое выполнение GUI программы (любой!) командой вила:

\$ ssh -nfX -l<user> <host> <command>

 $P$ ис 1

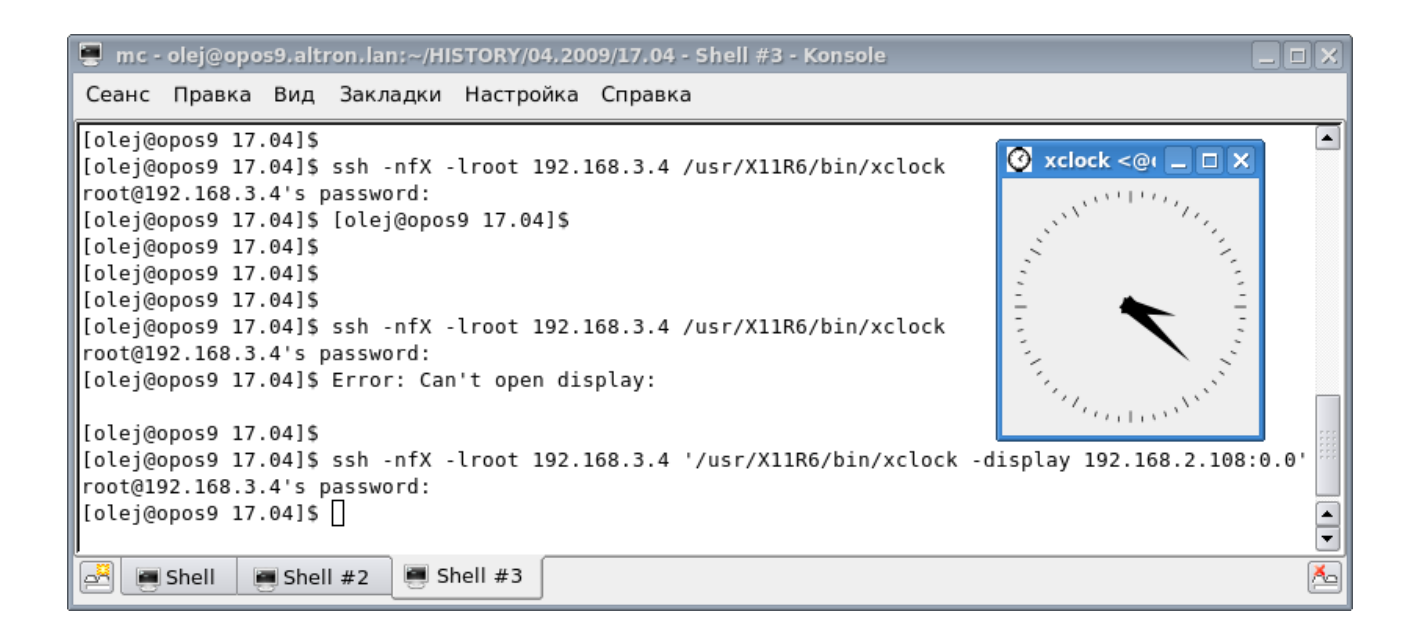

# X

Для MINIX3 есть реализация Xorg: устанавливается с дистрибутивного LiveCD, пакет X11R6 #113.

Устанавливается выполнением:

## # packman

 $\ddotsc$ 

Стартовать (один из нескольких возможных вариантов запуска) Х-сервер и сконфигурированный (изначально это будет twm) менеджер окон:

#### # xinit

Примечание: при первом старте Х редко стартует в удовлетворительном виде - слишком высокое разрешение и другие неприятности. Настройка X - это предмет отдельного обсуждения и высокое искусство, но ниже я в 2 слова перечислю простейшие действия, которые позволят привести Х к такому виду, с которого с ним можно начинать работать.

- диагностика:

# cd /root

# Xorg -configure

при этом Xorg динамически тестирует все устройства и создаёт файл /root/xorg.conf.new в котором записывает диагностируемую конфигурацию, диагностика весьма точная, у меня, например, относительно видеокарты:

Matrox Graphics

MGA G200 AGP

 $PCI$  : 1:0:0

- проверка конфигурации, старт Х-сервера без оконных менеджеров (рис.2):

#### # X -config /root/xorg.conf.new

- перемещение xorg.conf.new, Xorg в этой сборке ожидает конфигурационный файл в 2-х местах -/etc/X11/xorg.conf или /usr/X11R6/etc/X11/xorg.conf - копируем туда конфигурацию:

```
# cp /root/xorg.conf.new /etc/X11/xorg.conf
```
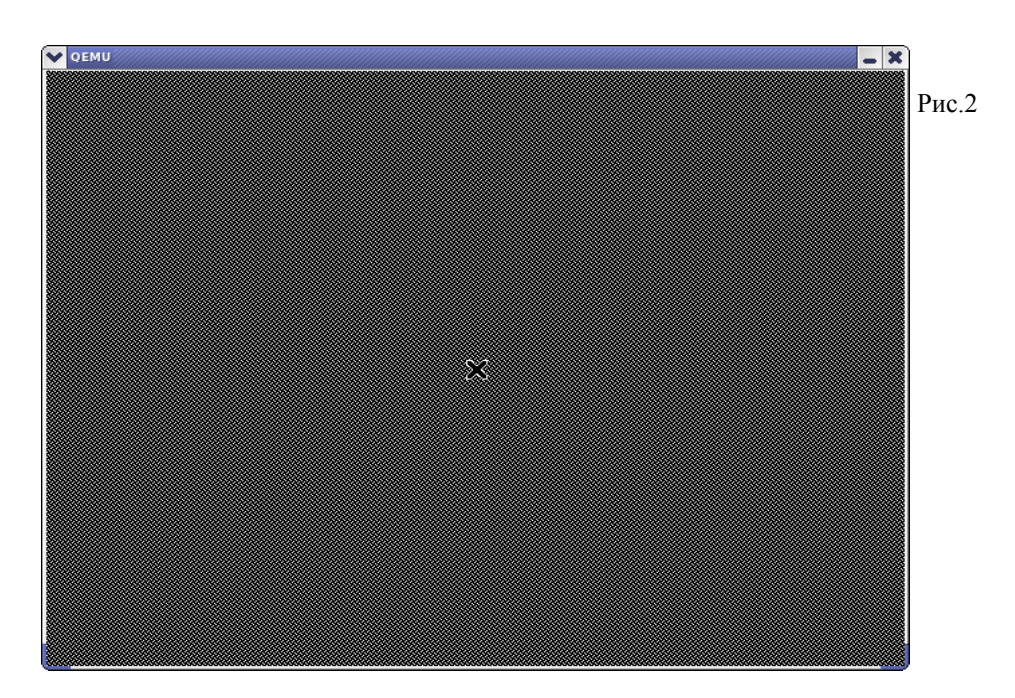

- есть ещё ручной способ построения хотд. conf, когда в диалоге мы отвечаем на множество детальных вопросов:

### # xorgconfig

Способ трудоёмкий, но позволяет очень точно настроить Х сервер. Комбинируя 2 способа и сливая файлы конфигурации, можно получить оптимальную настройку Х.

Клиенты протокола X – это множество GUI приложений, устанавливаемых при установке Xorg, а также все GUI приложения, которые вы будете доставлять в будущем. В MINIX3 полновесная (не усечённая) реализация протокола Х, и клиенты Х могут выполняться без сервера Х, взаимодействуя с пользователем на удалённом хосте LAN (с X сервером этого хоста). Для того, чтобы удалённый доступ к X серверу со стороны приложения был возможным, необходимо обеспечить ряд условий со стороны Х сервера:

1. Разрешить на Linux X-сервере доступ от удалённого хоста (или вообще от всех хостов), далее показана проверка того, что это состоялось:

### $$$  xhost  $+192.168.3.4$

192.168.3.4 being added to access control list

\$ xhost

access control enabled, only authorized clients can connect INET:192.168.3.4 SI:localuser:olej

2. Проверить, что Х-сервер запущен с разрешённым доступом ТСР, например так:

## \$ ps ahx | grep Xorg

329 pts/10  $S+$  $0:00$  grep Xorg

23476 tty7  $Ss+$ 84:49 /usr/bin/Xorg:0-br -audit 0-auth /var/gdm/:0.Xauth vt7

Если TCP доступ запрещён (а так часто и бывает после инсталляции Linux), то последняя строка (запуска Xorg) будет выглядеть подобно:

... /usr/bin/Xorg :0 -br -audit 0 -auth /var/gdm/:0.Xauth -nolisten tcp vt7

Тогда это нужно изменить. Например, можно воспользоваться менджером:

#### # gdmsetup

- установить разрешение ТСР доступа, и перезапустить Х систему:

### # gdm-restart

(не стоит здесь пугаться, что рабочая сессия здесь закроется, и будет запущена новая, начиная с начального login).

3. Войти в удалённую систему ... тем же SSH, к примеру:

#### \$ ssh -1 root 192.168.3.4

root@192.168.3.4's password:

Last login: Wed Nov 18 15:17:15 2009

4. Запустить требуемое GUI приложение в этой удалённой системе (в точности то же самое можно сделать и с консоли MINIX3 в QEMU), рис.3:

## # xclock -display 192.168.2.108:0.0

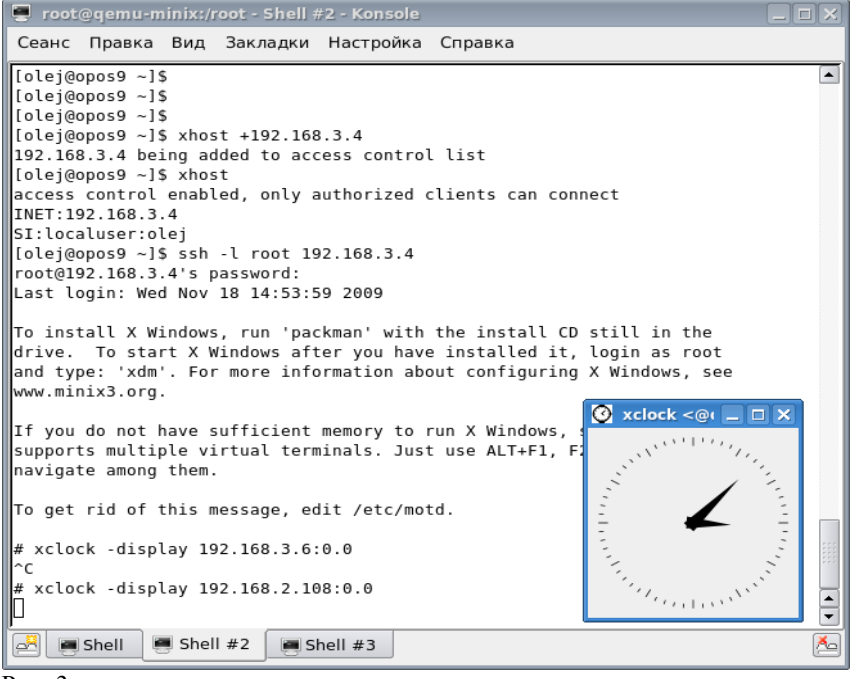

 $P$ ис. 3

# **TELNET**

Это простейший протокол (некоторые говорят: устаревший), позволяющий осуществлять не зашишённое ТСР подключение к выбранному порту. При подключении к MINIX3 telnet интересен тем, что он намного быстрее SSH, так как не предусматривает шифрование на 2-х концах соединения. Кроме того, клиент telnet традиционно используется как «универсальный сетевой тестер», для подключения к различным портам и службам, как это показано в примерах ниже.

## Кпиент

Клиент telnet особо интересен своей возможностью подключаться к любому TCP порту, тем самым он выступает в качестве универсального сетвого тестера. В свежей установленной системе:

#### # which telnet

/usr/bin/telnet

- клиент telnet установлен по умолчанию, до выбора нами пакетов для установки (packman). Проверим его работоспособность (подключение со стороны MINIX3 к Linux):

```
# telnet 192.168.3.6 7
```

```
Connecting to 192.168.3.6:7...
```
#### Connected

```
\mathbf{I}\mathbf{1}\overline{2}\overline{2}\overline{3}\overline{\mathbf{z}}AC- это подключение к эхо-серверу (порт 7);
# telnet 192.168.3.6 13
Connecting to 192.168.3.6:13...
Connected
25 NOV 2009 12:38:00 EET
```
- а это подключение к серверу даты (порт 13);

## Сервер

# cd /usr/src/commands

Сервер TELNET тоже присутствует в системе сразу после установки (до выполнения packnan):

```
# 1s\ddotsctelnet telnetd
                        \ddotscНо он требует сборки (файлы присутствуют в исходном коде, но нет бинарной программы)
# cd /usr/src/commands/telnetd
# 1sMakefile build main.c pty.c telnet.c telnet.h telnetd.h term.c wtmp.c
# make
exec cc -c -O -D_MINIX -D_POSIX_SOURCE main.c
exec cc -c -0 -D_MINIX -D_POSIX_SOURCE telnet.c
exec cc -c -0 -D_MINIX -D_POSIX_SOURCE term.c
exec cc -c -0 -D_MINIX -D_POSIX_SOURCE pty.c
exec cc -c -0 -D_MINIX -D_POSIX_SOURCE wtmp.c
exec cc -i -o in.telnetd main.o telnet.o term.o pty.o wtmp.o
install -S 8kw in.telnetd
# make install
install -cs -o bin in.telnetd /usr/bin/in.telnetd
# 1s -1 /usr/bin/in.t*
-rwxr-xr-x 1 bin operator 40652 Nov 25 12:53 in.telnetd
```
Примечание: показанная здесь сборка telnetd, как и следующая далее сборка ftpd, абсолютно необходимы в MINIX3 версии 3.1.5; в версии 3.1.6 они уже собраны, и установлены в каталог:

# 1s /usr/bin/in.\* /usr/bin/in.fingerd /usr/bin/in.ftpd /usr/bin/in.rlogind /usr/bin/in.rshd /usr/bin/in.telnetd

Таким образом, прежде чем приступать к сборке серверов, проверьте, нет ли их уже инсталлированных в вашей поставке MINIX3.

Запуск сервера in. telnetd в MINIX3 производится (как и всех серверных служб вида in.\*) через демон tcpd:

### # tcpd telnet in.telnetd

Примечание: демон tcpd в MINIX3 — это некоторая упрощённая аналогия суперсервера inetd / xinetd, является специфической принадлежностью MINIX3, о котором сказано:

# man tcpd

 $\ddots$ 

NOTES That daemons cannot daemonize themselves is a way in which Minix differs from most other Unix-like systems.

Обращаемся к только что запущенному серверу из Linux хоста:

```
$ telnet
telnet> open 192.168.3.4
Trying 192.168.3.4...
Connected to 192.168.3.4 (192.168.3.4).
Escape character is ''!.
Minix Release 3 Version 1.5 (ttyp2)
qemu-minix login: root
Password:
# pwd
/root
# 1s
.ashrc
        .ellepro.b1
                     .ellepro.e .exrc .fonts.cache-1 .profile
                                                                        .ssh
\ldots# exit
Connection closed by foreign host.
\zeta
```
Примечание: вообще, все сетевые сервера после установки, здесь и далее, ищем в каталоге:

```
# ls -1 /usr/bin/in.*
-rwxr-xr-x 1 bin operator 23608 Nov 5 10:01 in.fingerd
-rwxr-xr-x 1 bin operator 72876 Nov 25 11:03 in.ftpd
-rwxr-xr-x 1 bin operator 48272 Nov 5 10:01 in.rlogind
-rwxr-xr-x 1 bin operator 41756 Nov 5 10:01 in.rshd
-rwxr-xr-x 1 bin operator 40652 Nov 25 12:53 in.telnetd
```
# **RLOGIN**

Протокол удалённого доступа (регистрации) RLOGIN — не менее ценное приобретение для организации удалённой работы с хостом в LAN, чем TELNET.

## Кпиент

Клиент RLOGIN присутствует, но, похоже, неработоспособен:

# rlogin 192.168.3.6 -1 olej

unable to ioctl(NWIOTCPCONN): Connection refused

# Сервер

С сервером RLOGIN, судя по всему, дела обстоят лучше: # tcpd login in.rlogind (in.rlogind сборки не требует)

Обращение к нему со стороны Linux: \$ /usr/bin/rlogin 192.168.3.4 -1 olej Password: \$ pwd /home/olej  $$1s$  $\sin$  s uname  $-a$ Minix qemu-minix 3 1.5 i686 \$ exit rlogin: connection closed.

Примечание: я не случайно указал полное имя при запуске программы rlogin - в Linux давно уже не поощряется выполнение незащищённых команд группы r\*, если указать просто rlogin, то будет по умолчанию вызываться Kerberos реализация, и только после её неудачи программа прямого подключения, которую мы имели в виду. Вот протокол начала сеанса в таком случае:

\$ rlogin 192.168.3.4 -1 root

connect to address 192.168.3.4 port 543: Connection refused Trying krb4 rlogin... connect to address 192.168.3.4 port 543: Connection refused trying normal rlogin (/usr/bin/rlogin) Password:

# **RSH**

Программные средства поддержки протокола RSH (Remote Shell), как клиента, так и сервера, присутствуют в MINIX3 наравне с FTP, TELNET и RLOGIN:

```
# which rsh
lusr/bin/rsh# ls -1 /usr/bin/in.*
-rwxr-xr-x 1 bin operator 23608 Nov 5 10:01 in.fingerd
-rwxr-xr-x 1 bin operator 72876 Nov 25 11:03 in.ftpd
-rwxr-xr-x 1 bin operator 48272 Nov 5 10:01 in.rlogind
-rwxr-xr-x 1 bin operator 41756 Nov 5 10:01 in.rshd
-rwxr-xr-x 1 bin operator 40652 Nov 25 12:53 in.telnetd
```
Настройку их (главным образом связанную с аутентификацией и безопасностью) я не производил, поэтому примеры использования не приводятся. Эту работу несложно, при необходимости, выполнить самостоятельно.

# **FTP**

# *Клиент*

Один из клиентов для FTP установлен в системе изначально (сразу после установки системы):

**# which ftp** /usr/bin/ftp

Обращаемся из него к хосту Linux:

**# ftp 192.168.3.6**

220 (vsFTPd 2.0.5)

Username: **olej**

331 Please specify the password.

Password:

230 Login successful.

ftp>**pwd**

257 "/home/olej"

ftp>**exit**

221 Goodbye.

```
FTP done.
```
Ещё один клиент (ncftp) предлагается для установки (packman) с LiveCD, после установки:

## **# which ncftp**

/usr/local/bin/ncftp

Снова подключаемся FTP клиентом к хосту Linux:

## **# ncftp**

NcFTP 3.1.9 (Mar 24, 2005) by Mike Gleason (http://www.NcFTP.com/contact/). Copyright (c) 1992-2005 by Mike Gleason.

All rights reserved.

### ncftp> **help**

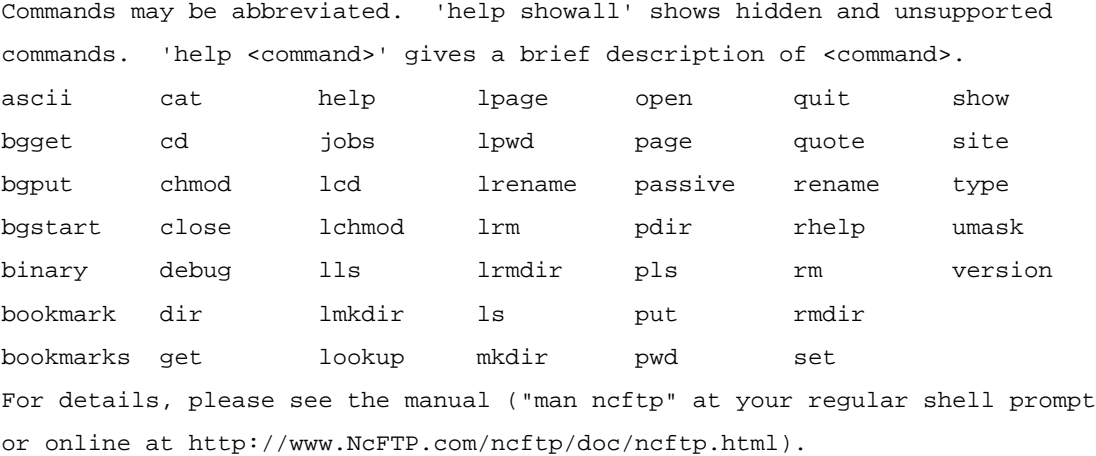

ncftp> **open 192.168.3.6**

Connecting to 192.168.3.6...

(vsFTPd 2.0.5)

Logging in...

Login successful.

Logged in to 192.168.3.6.  $ncftp / > pwd$  $ftp://192.168.3.6$ ncftp  $/$  > 1s pub/  $ncftp / > quit$ You have not saved a bookmark for this site. Would you like to save a bookmark to:  $ftp://192.168.3.6$ Save? (yes/no) yes Enter a name for this bookmark: linux Bookmark "linux" saved.

## Сервер

Сервер FTP присутствует в той же мере, и в том же качестве, что и сервер TELNET — он присутствет в исходных кодах, но требует сборки:

```
# cd /usr/src/commands
# 1s\mathbf{1}ftpd200...# cd ftpd200
# cat README
ftpd200 --- FTP server program for Minix 2.0
\ddotsFtpd is the File Transfer Protocol (FTP) server.
\mathbf{1}Read the Makefile to see how
the program is compiled and installed:
make (or make ftpd) -- compiles the binary
make install
                    -- installs /usr/bin/in.ftpd, and ftpdsh.
                       Also installs setup.anonftp script.
make installman
                    -- installs new ftpd.8 man page in /usr/local/man/man8
The shell script setup.anonftp sets up and verifies configuration for anonymous ftp.
# makeexec cc -c -0 -D_MINIX -D_POSIX_SOURCE -m ftpd.c
exec cc -c -0 -D_MINIX -D_POSIX_SOURCE -m access.c
exec cc -c -0 -D_MINIX -D_POSIX_SOURCE -m file.c
exec cc -c -0 -D MINIX -D POSIX SOURCE -m net.c
exec cc -i -o in.ftpd ftpd.o access.o file.o net.o
install -S 8kw in.ftpd
# make install
install -cs -o bin in.ftpd /usr/bin/in.ftpd
# make installman
cp ftpd.8 /usr/man/man8
echo "You may need to run makewhatis to update man page index"
You may need to run makewhatis to update man page index
```

```
# man ftpd
...
1) The user name must be in the password data base, /etc/passwd, and
     not have a null password. In this case a password must be provided
     by the client before any file operations may be performed.
...
Запуск сервера очень похож на запуск сервера TELNET, показанный раньше:
# tcpd ftp in.ftpd
Обращаемся к запущенному серверу со стороны Linux хоста:
$ ftp
ftp> open 192.168.3.4
Connected to 192.168.3.4.
220 FTP service (Ftpd 2.00) ready on qemu-minix at Wed, 25 Nov 2009 14:10:14 GMT
500 Command "AUTH" not recognized.
500 Command "AUTH" not recognized.
KERBEROS_V4 rejected as an authentication type
Name (192.168.3.4:olej): root
331 Password required for root.
Password:
230 User root logged in, directory /root.
Remote system type is UNIX.
Using binary mode to transfer files.
ftp> ls
227 Entering Passive Mode (192,168,3,4,128,5).
125 File LIST okay. Opening data connection.
total 539
drwx------ 3 root operator 640 Nov 25 11:47 .
drwxr-xr-x 14 root operator 1152 Nov 18 12:05 ..
-rw-r-r--1 root operator 592 Nov 5 10:00 .ashrc
-rw-r--r-- 1 root operator 300 Nov 5 10:00 .ellepro.b1
-rw-r--r-- 1 root operator 5979 Nov 5 10:00 .ellepro.e
-rw-r--r-- 1 root operator 44 Nov 5 10:00 .exrc
-rw-r--r-- 1 root operator 537384 Nov 18 15:20 .fonts.cache-1
-rw-r--r-- 1 root operator 304 Nov 5 10:00 .profile
drwx------ 2 root operator 192 Nov 25 11:47 .ssh
226 Transfer finished successfully. 0.52 KB/s
ftp> quit
221 Service closing, don't be a stranger.
```
**# makewhatis /usr/man/man8**

На рис.4 показано обращение к запущенному нами серверу FTP со стороны другого GUI FTP клиента, запущенного на Linux хосте — gFTP.

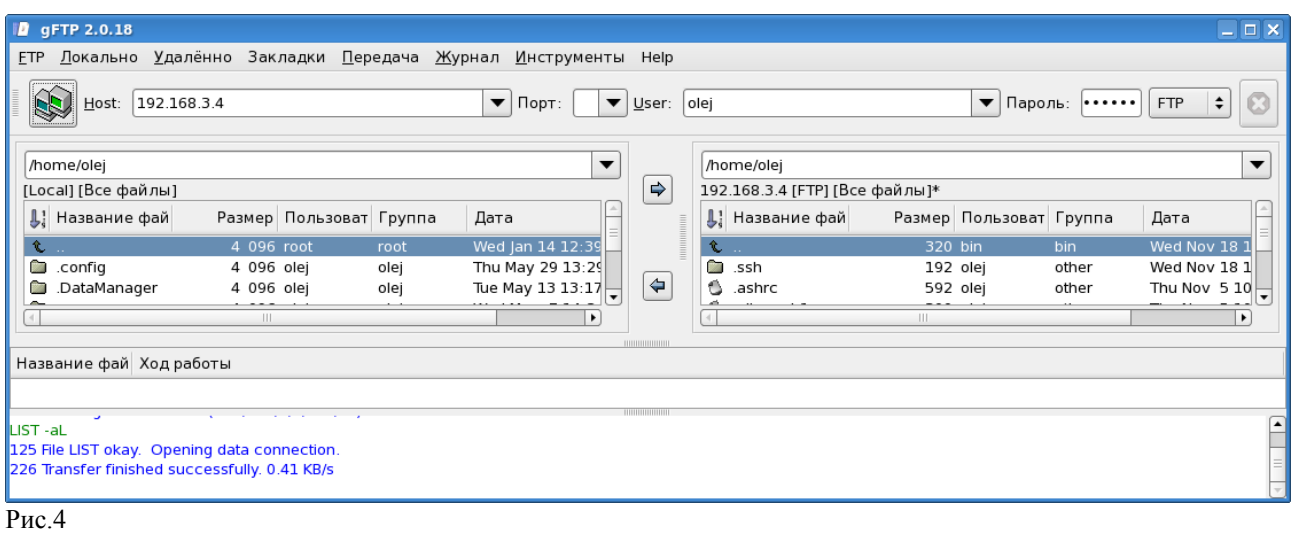

Сервер FTP в MINIX3 — одно из самых ценных приобретений, которые вы можете себе позволить: тем, что он позволяет вам открыть сессию FTP в панели mc в Linux (рис.5, рис.6)

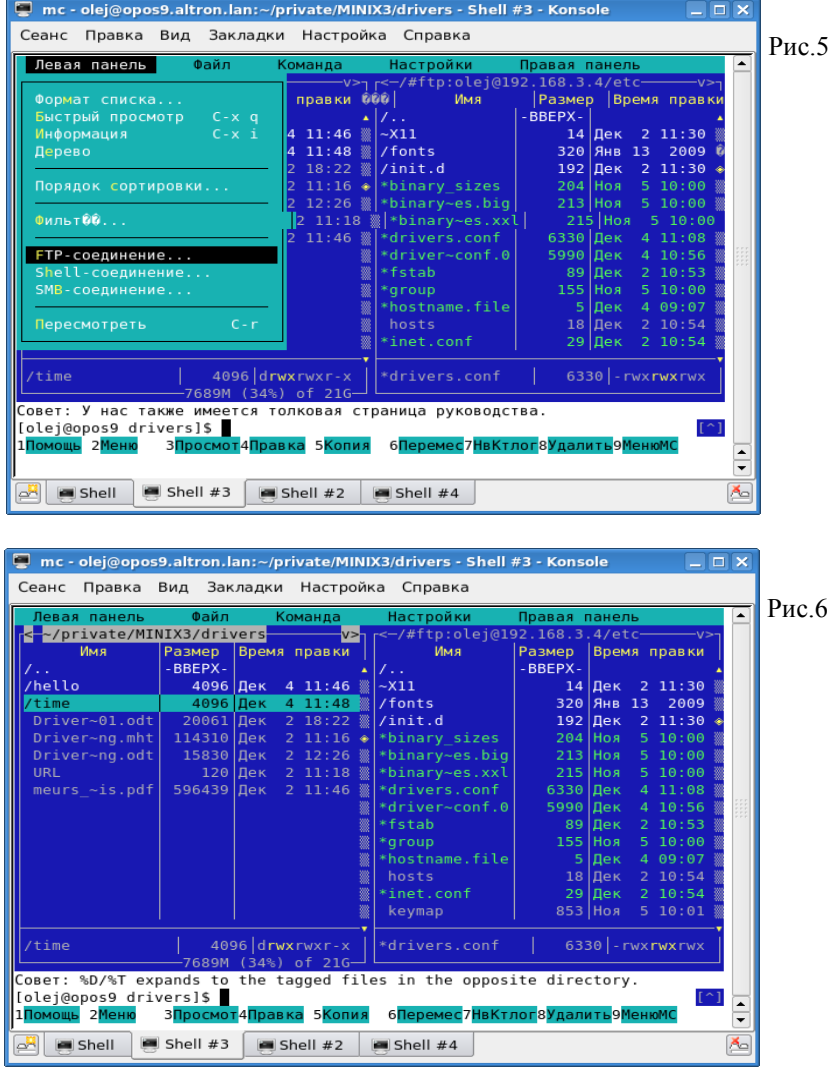

А далее вы сможете копировать и перемещать файлы меж хостами (F5 и F6), и редактировать (F4) файлы MINIX3 хоста, не покидая Linux, и привычными для Linux средствами (рис.7).

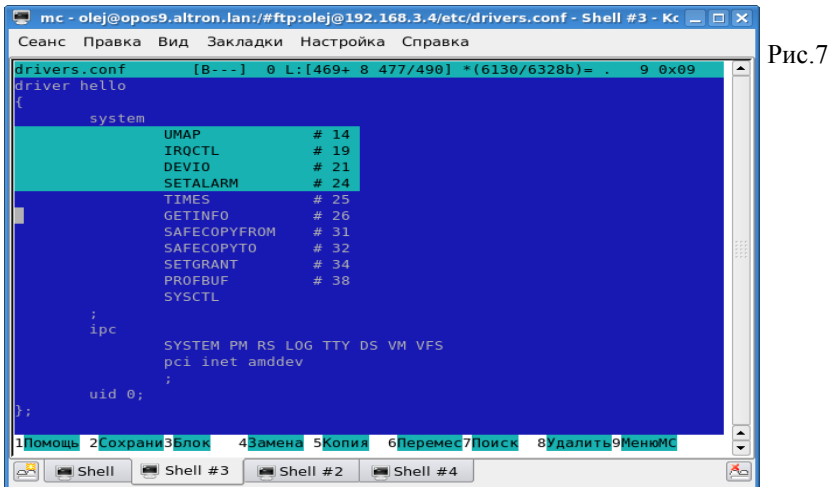

# **HTTP**

# *Клиент*

В MINIX заявлено несколько текстовых HTTP браузеров. Вот один из них (links):

[http://www.minix3.ru/files/links\\_0.99.tar.bz2](http://www.minix3.ru/files/links_0.99.tar.bz2)

Он же представлен на LiveCD в другой версии: #55 links-2.1pre26

# *Сервер*

Сервер представлен в том же виде, что и сервера TELNET и FTP: изначально установленный, исходный код, требующий сборки, представлены даже 2 различающиеся версии:

## **# cd /usr/src/commands**

**# ls http\***

## httpd:

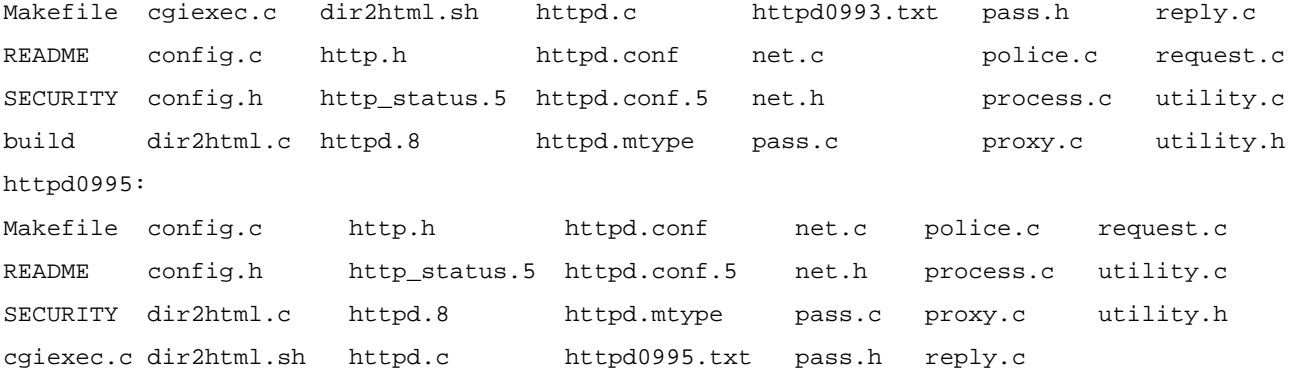

**# cd httpd**

**# cat README**

#### COMPILING:

...

To compile httpd all you need to do is type "make" in the httpd source directory. There should be no errors or warnings. If you should run out of memory when compiling try adding the -m option to the CFLAGS list in the Makefile. INSTALLING: To install httpd all you need to do is type "make install" in the httpd

source directory. By default the place to install httpd is into /usr/local/bin. If you would like to change this then change BINDIR in the Makefile. Httpd will be linked to in.httpd, which is the preferred name for a program started by the tcpd internet access control program. The program dir2html is also installed -- this provides a directory listing when a web client accesses a directory which does not contain a file named index.html (or an alternative designated in /etc/httpd.conf). The man pages are installed by typing "make installman". CONFIGURING:

Before running httpd it must be configured. The name of the default configuration file is /etc/httpd.conf or you may pass the configuration file name to httpd. Upon starting up, httpd will parse the configuration file and then process requests. This README file and the sample httpd.conf may also help in configuring. The httpd.conf.5 man page presents the same information for reference use.

#### STARTING:

First of all httpd is a server and therefore you will need to start it with tcpd. Tcpd is a program which listens for incoming TCP connections on the passed port and when a connection comes in it forks and starts the given daemon program. Therefore to start httpd you use:

 tcpd http /usr/local/bin/in.httpd & You will more than likely have this line in your /etc/rc or /etc/rc.net file so that whenever your system is restarted the web server will also be started. The first parameter http is the port that tcpd is going to be listening for connections on. Here http (which should be defined in /etc/services as 80) is the standard port for a web server. The second parameter is the program that tcpd will fork and exec when a connection comes in. The program will then have its stdin and stderr connected to the client Then the web server program will start running with the tcpd program waiting for the next connection. Currently there is no ability to limit the number of simultaneous web servers running. NOTE: At some point I will be adding the ability for httpd to start itself without the need of tcpd. That way httpd will already be in memory and have parsed its configuration file.

### In Minix 2.0.3 and later versions you may use:

#### daemonize tcpd http /usr/local/bin/in.httpd

(daemonize is a shell function defined in /usr/etc/rc which starts programs as daemons).

...

**# make**

Собираем сервер:

# cc -c -O -D\_MINIX -D\_POSIX\_SOURCE -DDAEMON=1 httpd.c cc -c -O -D\_MINIX -D\_POSIX\_SOURCE -DDAEMON=1 utility.c

```
cc -c -O -D_MINIX -D_POSIX_SOURCE -DDAEMON=1 request.c
cc -c -O -D_MINIX -D_POSIX_SOURCE -DDAEMON=1 process.c
cc -c -O -D_MINIX -D_POSIX_SOURCE -DDAEMON=1 reply.c
cc -c -O -D_MINIX -D_POSIX_SOURCE -DDAEMON=1 police.c
cc -c -O -D_MINIX -D_POSIX_SOURCE -DDAEMON=1 cgiexec.c
cc -c -O -D_MINIX -D_POSIX_SOURCE -DDAEMON=1 net.c
cc -c -O -D_MINIX -D_POSIX_SOURCE -DDAEMON=1 config.c
cc -c -O -D_MINIX -D_POSIX_SOURCE -DDAEMON=1 pass.c
cc -c -O -D_MINIX -D_POSIX_SOURCE -DDAEMON=1 proxy.c
cc -i -o httpd httpd.o utility.o request.o process.o reply.o \setminus police.o cgiexec.o net.o config.o pass.o proxy.o
install -S 16kw httpd
cc -c -O -D_MINIX -D_POSIX_SOURCE -DDAEMON=1 dir2html.c
cc -i -o dir2html dir2html.o
install -S 8kw dir2html
# make install
install -cs -o bin httpd /usr/local/bin/httpd
install -l /usr/local/bin/httpd /usr/local/bin/in.httpd
install -cs -o bin dir2html /usr/local/bin/dir2html
# make installman
mkdir -p /usr/local/man/man5
mkdir -p /usr/local/man/man8
cp -p httpd.conf.5 http_status.5 /usr/local/man/man5
cp -p httpd.8 /usr/local/man/man8
makewhatis /usr/local/man
```
Запуск, как и прочих серверов:

### **# tcpd http /usr/local/bin/in.httpd**

httpd: Could not read /etc/httpd.conf config file.

httpd: Error reading configuration file.

Это говорит нам о том, что HTTP-сервер требует достаточно обстоятельного конфигурировария и наличия определённых конфигурационных файлов. Начальные образцы таких конфигурационных файлов находятся в каталоге исходных кодов сервера:

- **# cp /usr/src/commands/httpd/httpd.conf /etc**
- **# mkdir /usr/www**

**# mkdir /usr/www/etc**

**# cp /usr/src/commands/httpd/httpd.mtype /usr/www/etc/httpd.mtype** 

Дальнейшую информацию по настройке и запуску сервера (которые не входят в цель нашего экскурса) почерпните из цитировавшегося файла README и справочной страницы:

# man httpd.conf

Дальнейшую информацию по настройке и запуску сервера (которые не входят в цель нашего эк скурса)

Ещё одна доступная в MINIX3 реализация HTTP сервера — это общеизвестный сервер Apache, портированный под MINIX3. Установка и настройка сервера Apache никак не отличается в MINIX3 от прекрасно описанных

процедур для всех вообще POSIX-систем. Единственно, что необходимо помнить при портировании и установке Apache в MINIX3, это то, что Apache в последних версиях, как правило, собирается или устанавливается и конфигурируется с поддержкой программных потоков (pthread). В MINIX3 отсутствует реализация программных потоков, поэтому сервер Apache должен устанавливаться как «fork-ающий сервер», создающий копию-процесс на каждое подключение пользователся.

# **Протоколы точка-точка**

Протокол TCP/IP не обязательно требует наличия LAN среды. Вполне допустимы другие физические носители, например: последовательные линии с подключением через порты RS-232, линии с подключением через параллельные порты Centronics, скоростные синхронные порты RS-485, высокоскоростные каналы E1/T1 или E3/T3. Эти возможности обеспечиваются специализированными реализациями протокола IP, ниже рассматриваются только некоторые из них.

# *Особенности последовательного канала в MINIX3*

Суть в том, что большинство систем (MS DOS, Windows, Linux, QNX) поддерживают обмен через нуль модемный кабель, который известен как 3-х проводное соединение. MINIX3 **не обеспечивает** канал через 3-х проводное соединение. Я не знаю, работает ли MINIX3 с кабелем 5-ти проводного соединения, но все дальнейшие (и успешные) настройки проводились **только** для соединения RS-232 портов кабелем с 7-ми проводным соединением. На 3-х проводной линии терминальная система будет нормально **принимать** байтовый поток с RS-232, но при **передаче** будет возвращать управление так, как будто операция выполнена, фактически ничего не передавая.

Электрическая схема 7-ми проводного нуль модемного кабеля приводится в приложении.

## *SLIP*

Первым рассмотрим из протоколов на последовательной линии: Serial Line IP — это самая первая реализация TCP/IP «для бедных», широко используется до сих пор для подключения через RS-232. Для организации IP канала нам предстоит настроит SLIP соединение с 2-х хостов: Linux (IP адрес 192.168.6.6) и MINIX3 (IP адрес 192.168.6.4).

1. В Linux SLIP запускается примерно так (там может быть ещё множество параметров, которые уточняем в man), показан запуск на порту COM2 (/dev/ttyS1):

```
# slattach -p slip /dev/ttyS1
```
....

2. Смотрим что изменилось у нас с сетевыми интерфейсами:

### **# ifconfig sl0**

```
sl0 Link encap: Serial Line IP
```
 POINTOPOINT NOARP MULTICAST MTU:296 Metric:1 RX packets:0 errors:0 dropped:0 overruns:0 frame:0 TX packets:0 errors:0 dropped:0 overruns:0 carrier:0 collisions:0 txqueuelen:10 RX bytes:0 (0.0 b) TX bytes:0 (0.0 b)

- появился новый интерфейс sl0.

3. Новый сетевой интерфейс (sl0) создан, но у него пока ещё нет IP адреса, присвоим ему IP адрес:

```
# ifconfig sl0 192.168.6.6
```
**# ifconfig sl0**

 $\verb|s|10$ Link encap: Serial Line IP inet addr:192.168.6.6 P-t-P:192.168.6.6 Mask:255.255.255.255 UP POINTOPOINT RUNNING NOARP MULTICAST MTU:296 Metric:1 RX packets: 0 errors: 0 dropped: 0 overruns: 0 frame: 0 TX packets:0 errors:0 dropped:0 overruns:0 carrier:0 collisions:0 txqueuelen:10 RX bytes:  $0$   $(0.0 b)$  TX bytes:  $0$   $(0.0 b)$ 

4. Но создание сетевого ещё мало - нам нужно обеспечить отправку любых пакетов для посети этого интерфейса 192.168.6.\* (роутинг) именно через интерфейс s10, для этого правим таблицу роутинга (добавляем запись подсети):

```
# route -v add -net 192.168.6.0 netmask 255.255.255.0 gw 192.168.6.6
```

```
#route
```

```
Kernel IP routing table
```
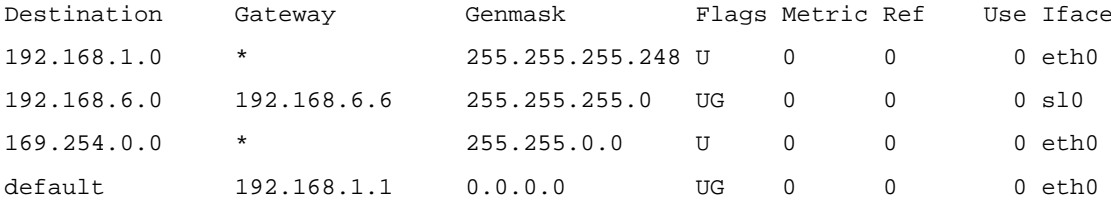

К этому моменту мы подготовил канал SLIP со стороны Linux, но нам ещё необходим встречный канал со стороны MINIX3.

1. Запускаем SLIP интерфейс и привязываем его к последовательному каналу (COM1) /dev/tty00:

# term /dev/tty00

 $<$ Ctrl>+<]>< $s$ >

# slip /dev/psip1 <&9 >&9

Примечание: для справки - сетевые интерфейсы при старте MINIX3 хоста были определены в файле /etc/inet.conf kak:

# cat /etc/inet.conf

eth0 dp8390 0 ;

psipl {  $default:$  } ;

Нас здесь интересует интерфейс /dev/psip1, он же /dev/ip1:

## # 1s /dev/\*ip\*

 $/dev(ip$  $/dev(ip0$ /dev/ip1 /dev/ipstat /dev/psip /dev/psip1

2. Связываем сетевой интерфейс (-1) /dev/ip1 (/dev/psip1) с IP адресом (адресом интерфейса -h) 192.168.6.4:

# ifconfig -I /dev/psip1 -h 192.168.6.4

```
# ifconfig -av
```
/dev/ip1: address 192.168.6.4 netmask 255.255.255.0 mtu 576

3. Добавляем роутинг для этого интерфейса на хост Linux:

# add\_route -g 192.168.6.4

Позже, убедившись что это работает, мы можем вписать эту команду, вместе с предыдущим ifconfig, в

стартовый конфигурационный файл /etc/rc.net.

```
# pr_routes
```
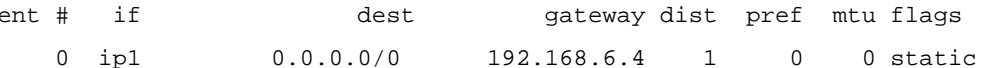

Вот к этому времени у нас IP канал сквозь нуль модемный RS-232 кабель уже установлен. На Linux хосте выполняем:

## # ping 192.168.6.4

PING 192.168.6.4 (192.168.6.4) 56(84) bytes of data. 64 bytes from 192.168.6.4: icmp\_seq=1 ttl=96 time=184 ms 64 bytes from 192.168.6.4: icmp\_seq=2 ttl=96 time=183 ms 64 bytes from 192.168.6.4: icmp\_seq=3 ttl=96 time=183 ms  $--- 192.168.6.4$  ping statistics  $---$ 3 packets transmitted, 3 received, 0% packet loss, time 2000ms

rtt min/avg/max/mdev = 183.945/184.073/184.326/0.526 ms

И далее:

#### # ssh 192.168.6.4

root@192.168.6.4's password:

Last login: Sun Nov 29 11:37:08 2009

# uname -a Minix 192.168.6.4 3 1.5 1686

# ping 192.168.6.6

192.168.6.6 is alive

Для убедительности (передачи достаточно объёмного файла), в этой же сессии SSH можем выполнить что-то типа следующего:

```
# cd /usr/src/drivers/tty
# 1s -1 rs232.c
-rw-r--r--1 bin operator 26068 Apr 6 2009 rs232.c# cat rs232.c
```
 $\cdot$   $\cdot$   $\cdot$ 

 $\mathbb{Z}^{\mathbb{Z}^2}$ 

- все эти операции выполнялись на хосте MINIX3 (хотя сами команды и вводились в SSH сеансе с хоста Linux).

Примечание: полученный IP канал несколько «со странностями», например, со стороны Linux:

#### # traceroute 192.168.6.4

traceroute to 192.168.6.4 (192.168.6.4), 30 hops max, 40 byte packets

### send: Недостаточно буферного пространства

Однако его вполне достаточно для подключения сетевых клиентов и выполнения пользовательских операций, таких как передача файлов, например, что и было продемонстрировано в листингах выше.

В принципе, тап рекомендует несколько другой способ запуска slip, воспользуемся ним:

# ( stty raw ; slip /dev/psip1 ) </dev/tty00 >/dev/tty00

Вот, достаточно показательный, как мне кажется, выполненный после такого подключения сеанс SSH, «туда и обратно»:

```
# ssh 192.168.6.4
root@192.168.6.4's password:
Last login: Sun Nov 29 16:16:38 2009 from 192.168.6.6
...
# uname
Minix
# ssh 192.168.6.6
root@192.168.6.6's password:
Last login: Sun Nov 29 18:12:03 2009 from 192.168.6.4
# uname
Linux
# exit
Connection to 192.168.6.6 closed.
#
```
# **CSLIP**

Compressed SLIP - модификация протокола SLIP. Сжатию подвергаются заголовки IP-пакетов. Но не сами данные!

**Примечание:** В стандартном IP-пакете IP-заголовки со служебной информацией занимают порядка 40 байт. В CSLIP эти заголовки сжимаются до 3 байт. При пересылке большого числа мелких пакетов получается существенный выигрыш в скорости. Если пакеты крупные, то выигрыша не будет никакого.

# *PPP*

Point-to-Point Protocol — более поздний по сравнению со SLIP, и более широко известный и использующийся способ инкапсуляции последовательного потока в IP.

**Примечание:** PPP для совместимости поддерживает режимы эмуляции SLIP и CSLIP.

Работы по PPP в MINIX2 велись (в версии 2.0.4), текущее их состояние я оценить не готов.

# *PLIP*

Parallel Line IP — инкапсуляция в IP потока данных через соединение компьютеров посредством Centronix параллельных портов. Может казаться экзотикой, но на удивление часто используется для межмашинной связи в мире Linux. Достоинство: достаточно высокая физическая скорость канал (в сравнении с RS-232), описывается [7], что скорость соединения (уже на уровне IP канала) составляет от 5 кБ/сек до 40 кБ/сек. Требует изготовления несложного специального кабеля, кабель детально описан в [7], и во многих других источниках. В man-ах MINIX3 достаточно много внимания уделяется PLIP, судя по описаниям, он проработан не менее, чем SLIP. Больше я ничего не могу добавить относительно PLIP — для проверки его возможностей требуется изготовить специальный кабель, но уже изложенной здесь информации вполне достаточно, чтобы проделать все необходимые шаги для установления PLIP канала.

# **Инструменты сети**

Рассматриваемые далее вопросы не являются впрямую рассмотрением конкретных сетевых протоколов MINIX3, но оказываются необходимыми к рассмотрению при любой работе с сетью.

# *Конфигурирование сети MINIX3*

Здесь мы приведём, по итогам уже проведенного изучения, пример возможного вида конфигурационных файловы MINIX3, изменённых и дополненных так, чтобы основной набор сетевых средств стартовал непосредственно с загрузки системы (изменённые или добавленные строки показаны *жирным курсивом*):

```
# cat /etc/profile
```

```
RC_TZ=/etc/rc.timezone
export TZ=GMT0
if [-f "SRC TZ" ]then . "$RC_TZ"
fi
export MANPATH=/usr/man:/usr/local/man:/usr/qnu/man:/usr/X11R6/man
tcpd telnet /usr/bin/in.telnetd &
tcpd ftp /usr/bin/in.ftpd &
tcpd login /usr/bin/in.rlogind &
# cat /etc/inet.conf
eth0 dp8390 0 { default; } ;
psip1;psip2 ;
# cat /etc/ttytab | head -n 10
# ttytab - terminals
## Device
                Type
                                Program
                                                 Tnitconsole
                minix
                                getty
ttvcl
                minix
                                getty
ttyc2
                minix
                                getty
ttyc3
                minix
                                getty
#tty00
                unknown
#tty01
                unknown
ttyp0
                network
```
# Утилиты сети

Здесь собрана краткая сводка по сетевым утилитам, как они реализованы в MINIX3. Эти программы предназначены не для осуществления сетевых коммуникаций, но для диагностики и устранения неисправностей в сети. Набор сетевых утилит (и структура сетевого стека) MINIX3 очень значительно отличается от общепривычного сетевого стека, как он представлен в Linux, SunSolaris, QNX и других операционных системах. Поэтому включение в рассмотрение специфических сетевых утилит MINIX3 никак не кажется лишним.

# ping

ping, в общем, общеизвестная программа для проверки доступности хоста (прохождения протокола ICMP).

```
Со стороны Linux:
```

```
# ping 192.168.2.4
PING 192.168.2.4 (192.168.2.4) 56(84) bytes of data.
64 bytes from 192.168.2.4: icmp_seq=1 ttl=128 time=1.45 ms
64 bytes from 192.168.2.4: icmp_seq=2 ttl=128 time=1.30 ms
64 bytes from 192.168.2.4: icmp_seq=3 ttl=128 time=1.30 ms
--- 192.168.2.4 ping statistics ---
```
3 packets transmitted, 3 received, 0% packet loss, time 2000ms rtt min/avg/max/mdev =  $1.301/1.352/1.453/0.082$  ms

Со стороны MINIX3 совсем немногословный:

# ping 192.168.3.6 192.168.3.6 is alive

# man ping man: no manual on ping

# ifconfia

Так в Linux выглядит интерфейс виртуальной сети к MINIX3 когда он выполняется в системе QEMU:

```
# ifconfig tap0
```

```
tan 0
```
Link encap:Ethernet HWaddr 5A:D1:C5:12:E6:C9 inet addr:192.168.3.6 Bcast:192.168.3.255 Mask:255.255.255.0 inet6 addr: fe80::58d1:c5ff:fe12:e6c9/64 Scope:Link UP BROADCAST RUNNING MULTICAST MTU:1500 Metric:1 RX packets: 4625 errors: 0 dropped: 0 overruns: 0 frame: 0 TX packets:12182 errors:0 dropped:0 overruns:0 carrier:0 collisions:0 txqueuelen:500 RX bytes: 427912 (417.8 KiB) TX bytes: 1825693 (1.7 MiB)

B MINIX3 if config выглядит совершенно иначе:

## # ifconfig -av

/dev/ip0: address 192.168.3.4 netmask 255.255.255.0 mtu 1500

В обоих системах if config используется (и мы его вынуждены использовать интенсивно) для присвоения адреса IP сетевому интерфейсу. При этом в MINIX3 ifconfig использует совершенно непривычный синтаксис:

# ifconfig -I /dev/ip1 -h 192.168.3.4

# tcpstat

Утилита диагностирует текущие активные соединения:

```
# tcpstat
```
2 qemu-minix:ssh <- 192.168.3.6:53312 ESTABLISHED RQ: 0, SQ: 0, RWnd: 32768, SWnd: 1460, SWThresh: 32768 3 gemu-minix:ssh <- 192.168.3.6:35738 ESTABLISHED RQ: 0, SQ: 0, RWnd: 32768, SWnd: 1460, SWThresh: 32768

Информация по утилите ограничена:

# man tcpstat man: no manual on tepstat # tcpstat -h illegal option -- h

Usage: tcpstat [-anv]

## add\_route

Ключевая команда в настройке сети MINIX3 — добавление записи маршрутизации. Примеры:

```
# add route -g 192.168.3.6
```
# add\_route -g 192.168.3.6 -d 192.168.3.0 -n 255.255.255.0

Комплиментарная ей команда: del route — удаление маршрута из таблицы.

## pr routes

Вывод текущего содержимого таблицы маршрутизации:

# pr routes -a

## Как выйти во внешнюю сеть?

После установки MINIX3 и настройки сети, мы, первейшим делом, должны проверить достижимость сетевых хостов. Ниже показаны примеры установленного под QEMU (в реальной установке всё аналогично, но проще) MINIX3 (v.3.1.6) с сетевым интерфейсом:

## # ifconfig -av

/dev/ip0: address 192.168.3.7 netmask 255.255.255.0 mtu 1500

В этой же подсети создан виртуальный интерфейс QEMU в Linix:

#### # ifconfig tap0

```
tan 0Link encap:Ethernet HWaddr DA:D5:FE:A1:AF:66
         inet addr:192.168.3.6 Bcast:192.168.3.255 Mask:255.255.255.0
         inet6 addr: fe80::d8d5:feff:fea1:af66/64 Scope:Link
         UP BROADCAST RUNNING MULTICAST MTU:1500 Metric:1
         RX packets:2 errors:0 dropped:0 overruns:0 frame:0
         TX packets:56 errors:0 dropped:0 overruns:0 carrier:0
         collisions:0 txqueuelen:500
         RX bytes:120 (120.0 b) TX bytes:15955 (15.5 KiB)
```
Проверяем доступность хоста Linux из MINIX3 (а заодно и localhost MINIX3):

### # ping 192.168.3.7

192.168.3.7 is alive

#### # ping 192.168.3.6

192.168.3.6 is alive

### Ho:

#### # ping 192.168.1.1

no answer from 192.168.1.1

- в показанной конфигурации 192.168.1.1 — это ADSL-шлюз из реальной LAN, в которой находится Linux хост. Как легко видеть, шлюз недостижим (а значит и любые хосты и внутри LAN, и, тем более, снаружи неё) из MINIX3. У нас нелостаёт роутинга по умолчанию в реальную LAN и лалее (уже срелствами самой LAN) во внешние сети. Добавим недостающее:

# add\_route -g 192.168.3.7 -d 0.0.0.0 -m 1 -n 0.0.0.0 -v

adding output route to 0.0.0.0 with netmask 0.0.0.0 using gateway 192.168.3.7

#### # pr\_routes -a

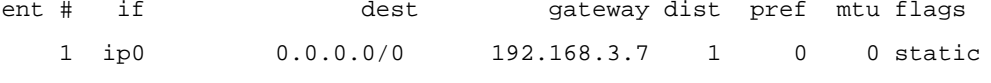

### # ping 192.168.1.1

192.168.1.1 is alive

Вот теперь нам из MINIX3 достижимы все хосты LAN. Убедимся в достижимости и всех внешних хостов Интернет. Выберем (в Linux) любой из известных нам WWW-хостов:

#### \$ nslookup qnx.org.ru

195.5.46.12 Server: Address: 195.5.46.12#53

Non-authoritative answer:

 $Name:$ qnx.org.ru

Address: 72.249.144.181

### \$ ping 72.249.144.181

PING 72.249.144.181 (72.249.144.181) 56(84) bytes of data. 64 bytes from 72.249.144.181: icmp\_seq=1 ttl=48 time=196 ms 64 bytes from 72.249.144.181: icmp\_seq=2 ttl=48 time=196 ms --- 72.249.144.181 ping statistics ---3 packets transmitted, 2 received, 33% packet loss, time 2000ms rtt min/ayg/max/mdey =  $196.898/196.931/196.964/0.033$  ms

А теперь то же самое из MINIX3: # ping 72.249.144.181

72.249.144.181 is alive

## Разрешение сетевых имён

Судя по всему, для MINIX3 пока не реализованы какие либо средства разрешения сетевых имен (типа nslookup — обращения к DNS). Единственный доступный механизм разрешения — через записи, прописанные в файле /etc/hosts; такое разрешение имён осуществляет специфический для MINIX3 демон nonamed. Рассмотрим:

#### # cat /etc/hosts

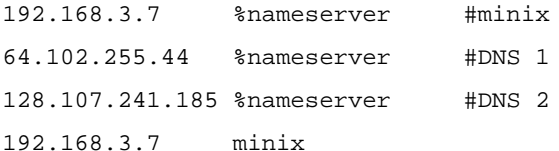

- где имена DNS-серверов (64.102.255.44 и 128.107.241.185) прописаны в ходе начального диалога инсталляции системы (и, похоже, единственной целью вопросов о DNS при инсталляции и есть запись их в /etc/hosts никакого иного действия они не оказывают). После установления роутинга, как показано выше:

# ping 64.102.255.44

64.102.255.44 is alive

# ping 128.107.241.185

128.107.241.185 is alive

- сами хосты DNS-серверов, как мы видим, доступны, но:

### # ping qnx.org.ru

ping: unknown host (qnx.org.ru)

```
# ftp qnx.org.ru
Unresolved host qnx.org.ru
...
```
И если мы добавим в строку: 72.249.144.181 qnx.org.ru то **# ping qnx.org.ru** qnx.org.ru is alive

# **Приложение: Кабель для SLIP соединения компьютеров**

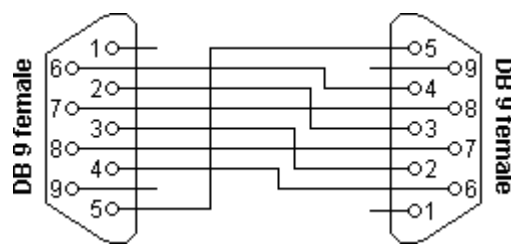

На схеме приведен кабель для полного 7-ми проводного соединения по последовательному каналу RS-232 2-х постание и постание и постание и постание и постание и постание и постание и постание и постание и постание и п<br>В постание и постание и постание и постание и постание и постание и постание и постание и постание и постание

# **Дополнительные источники информации**

Ссылки на man я даю по размещённым в Интернет файлам для версии MINIX v.2.0.4. Они незначительно отличаются от версии 3; в работающей системе все man можно получить непосредственно в консоли системы (или в терминал удалённого доступа TELNET, RLOGIN, SSH) по имени команды.

1. man страница по ftpd:

<http://minix1.woodhull.com/current/2.0.4/wwwman/man8/in.ftpd.8.html>

2. man страница по tcpd:

<http://minix1.woodhull.com/current/2.0.4/wwwman/man8/tcpd.8.html>

3. man страница по rlogind:

<http://minix1.woodhull.com/current/2.0.4/wwwman/man8/in.rld.8.html>

4. man страница по httpd:

<http://minix1.woodhull.com/current/2.0.4/wwwman/man8/in.httpd.8.html>

- детальное описание достаточно громоздкой настройки httpd.

5. man страница по rshd:

<http://minix1.woodhull.com/current/2.0.4/wwwman/man8/rshd.8.html>

6. Организация TCP/IP по последовательным линиям <http://lib.ru/unixhelp/slip.txt>

## 7. LINUX PLIP MINI-HOWTO

[http://ruslandh.narod.ru/howto\\_ru/mini/PLIP/](http://ruslandh.narod.ru/howto_ru/mini/PLIP/)

<http://rus-linux.net/MyLDP/MINI-HOWTO-ru/PLIP.html>

- перевод на русский, полностью описывающий PLIP, начиная с кабеля, и заканчивая использованием в гетерогенных соединениях, меж различными ОС.

8. man serial-ip

<http://minix1.woodhull.com/current/2.0.4/wwwman/man8/serial-ip.8.html>

- такой команды или файла нет, это общие рассуждения о том, как поднять IP над последовательной линией.

9. man ip

<http://minix1.woodhull.com/current/2.0.4/wwwman/man4/ip.4.html>

- описание на уровне программного кода, но очень проясняющее понятия сетевого интерфейса, и описывающее аварийные коды завершения, которые можно наблюдать при запуске сетевых программ в неправильных конфигурациях.

10. man страница по команде add\_route:

[http://minix1.woodhull.com/current/2.0.4/wwwman/man8/add\\_route.8.html](http://minix1.woodhull.com/current/2.0.4/wwwman/man8/add_route.8.html)

- управление маршрутизацией IP.

11. man страница по команде pr\_routes:

[http://minix1.woodhull.com/current/2.0.4/wwwman/man8/pr\\_routes.8.html](http://minix1.woodhull.com/current/2.0.4/wwwman/man8/pr_routes.8.html)

- индикация таблицы маршруизации.